### **LAPORAN KERJA PRAKTEK**

## **SISTEM MANAJEMEN PEMILIHAN UMUM DI DAERAH KABUPATEN BENGKALIS**

**MUHAMAD ZAKI.R 6304191221**

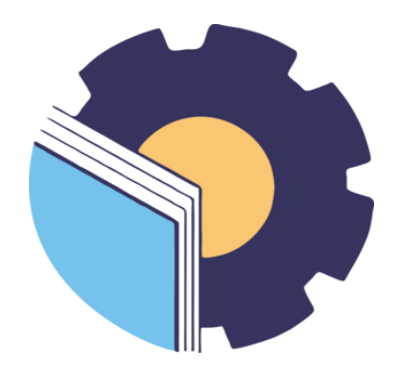

**PROGRAM STUDI REKAYASA PERANGKAT LUNAK JURUSAN TEKNIK INFORMATIKA POLITEKNIK NEGERI BENGKALIS 2023**

#### **LAPORAN KERJA PRAKTEK**

### START UP SOODU.ID MARKETPLACE **UMKM KABUPATEN BENGKALIS**

Ditulis sebagai salah satu syarat untuk menyelesaikan Kerja Praktek

#### **MUHAMAD ZAKI.R** 6304191221

Bengkalis, 11 Agustus 2023

Pembimbing Lapangan PT. Soodu Indonesia

Wahyu Jati Wibowo, S.IP ., M.IP<br>Chief Operating Officer Soodu.Id

Dosen Pembimbing<br>Politeknik Negeri Bengkalis

Elvi Rahmi, S.T., M.Kom NIP/198705092022032004

Mengetahui,

<span id="page-1-0"></span>Ketua Program Studi Rekayasa Perangkat Lunak Politeknik Negeri Bengkalis o Putra, M.Cs 072015041003 **NIP** 19880

#### **KATA PENGANTAR**

Puji dan syukur peneliti panjatkan doa kepada Allah SWT, karena berkat dan rahmat penulis dapat melaksankan kerja praktek dan menyelesaikan laporan kerja praktek yang dilaksanakan di start up Soodu.id. Shalawat serta salam semoga tercurahkan kepada Nabi Muhammad SAW. Terima kasih kepada semua pihakpihak yang terkait dalam pelaksanaan kerja praktek dan menyelesaikan laporan kerja praktek ini antara lain:

- 1. Bapak Johny Custer, S.T., M.T. selaku Direktur Politeknik Negeri Bengkalis.
- 2. Bapak Kasmawi, M.Kom Selaku Ketua Jurusan Teknik Informatika Politeknik Negeri Bengkalis.
- 3. Bapak Fajri Profesio Putra, M.Cs Selaku Ketua Program Studi Rekayasa Perangkat Lunak Politeknik Negeri Bengkalis.
- 4. Ibu Lidya wati, M.Kom Selaku Koordinator Kerja Praktek dari Prodi Rekayasa Perangkat Lunak.
- 5. Ibu Elvi Rahmi, S.T., M.Kom Dosen Pembimbing Kerja Praktek.
- 6. Bapak Muhammad Ridho Nosa, S.T, M.Kom sebagai CEO Soodu.id.
- 7. Bapak Wahyu Jati Wibowo sebagai sebagai CEO soodu.id sekaligus pendamping KP.

Dalam pelaksanaan kerja praktek dan pembuatan laporan kerja praktek masih terdapat banyak keterbatasan dan kekurangan sehingga jauh dari kata sempurna. Kritik dan saran serta permohonan maaf dari pihak-pihak yang terkait sangat diharapkan dapat membangun kesempurnaan.

#### Bengkalis, 11 Agustus 2023

Muhamad Zaki.R

## **DAFTAR ISI**

#### <span id="page-3-0"></span>**HALAMAN SAMPUL DEPAN**

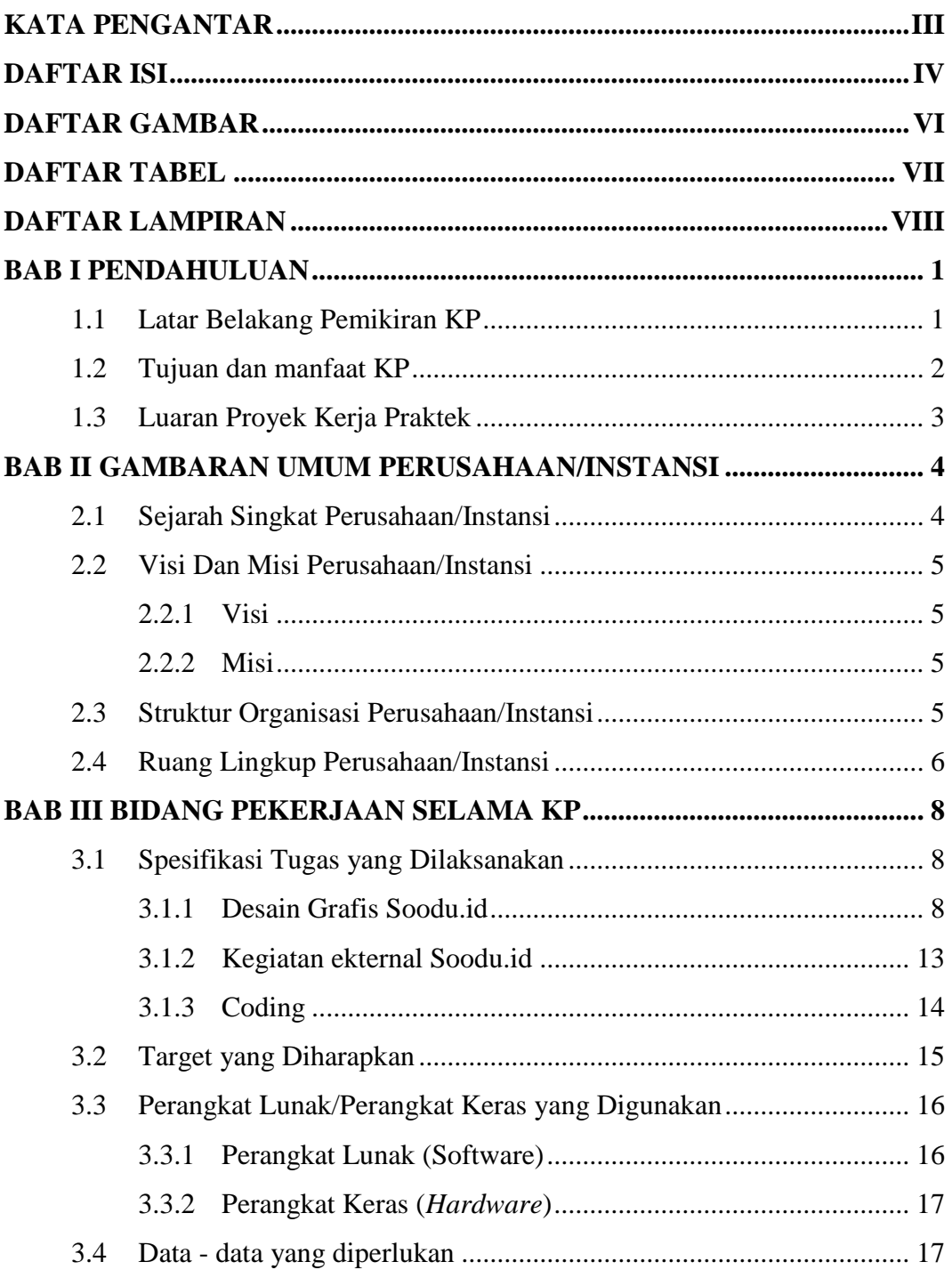

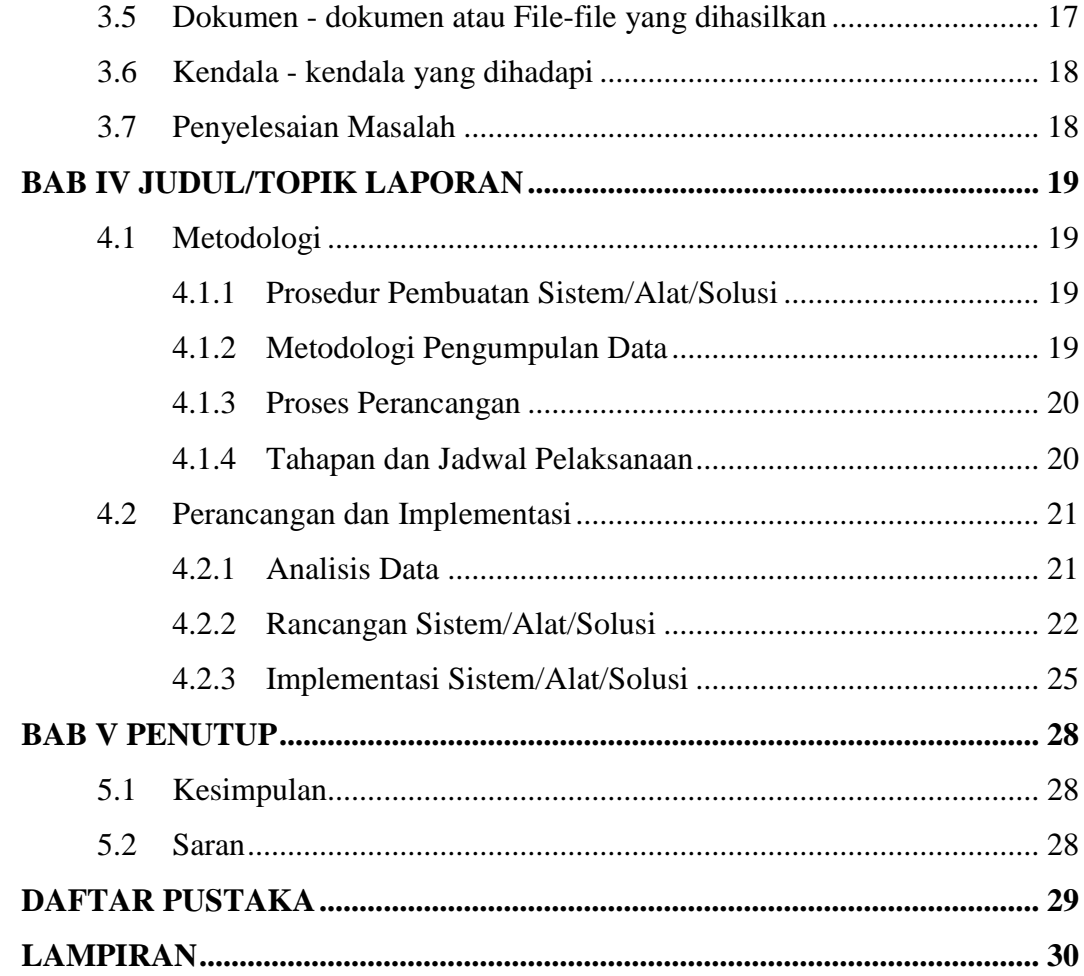

## **DAFTAR GAMBAR**

<span id="page-5-0"></span>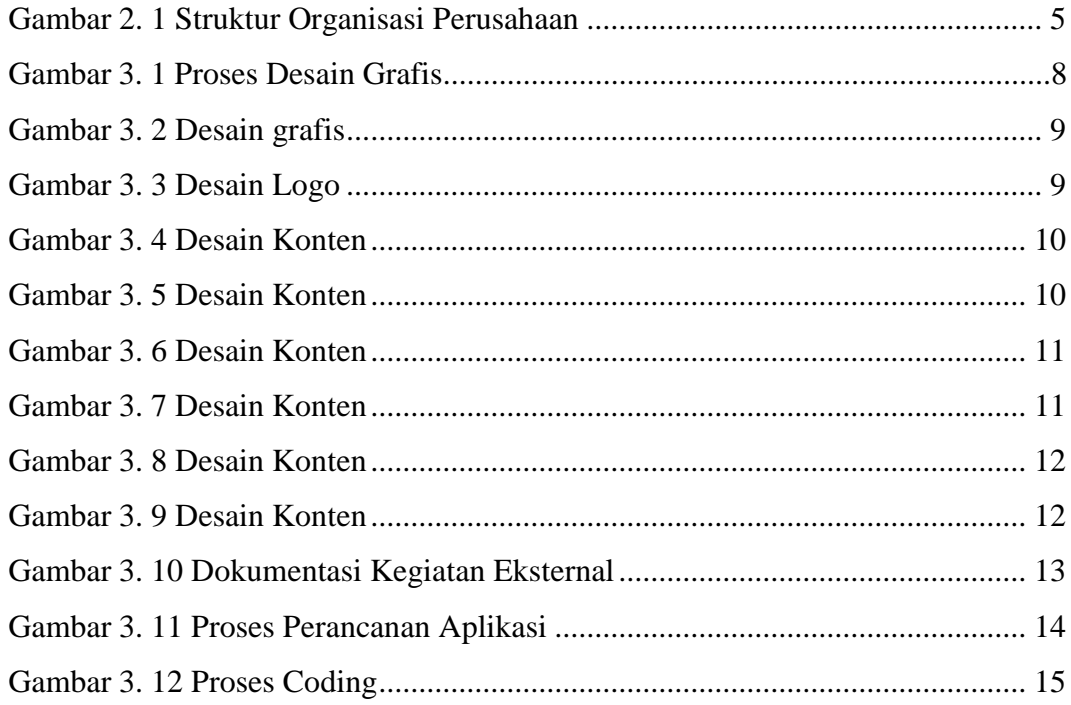

## **DAFTAR TABEL**

<span id="page-6-0"></span>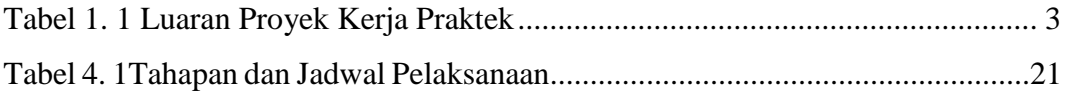

## **DAFTAR LAMPIRAN**

<span id="page-7-0"></span>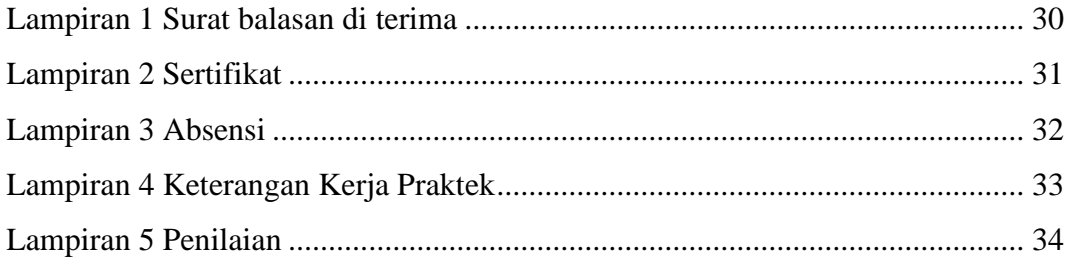

# **1 BAB I**

### **PENDAHULUAN**

#### <span id="page-8-1"></span><span id="page-8-0"></span>**1.1 Latar Belakang Pemikiran KP**

Salah satu kebutuhan yang sangat besar akan teknologi informasi sekarang ini adalah kebutuhan akan sistem informasi. Berkembangnya teknologi informasi dan sistem informasi yang demikian pesat di era sekarang ini telah membuat hampir semua aspek kehidupan tidak dapat terhindar dari penggunaan perangkat komputer.

Kerja praktek (KP) atau *On Job Training* (OJT) merupakan mata kuliah yang wajib diambil oleh mahasiswa Prodi Rekayasa Perangkat Lunak, Jurusan Teknik Informatika, Politeknik Negeri Bengkalis pada semester delapan. Kerja praktek adalah bentuk dari implementasi penguasaan keahlian yang di dapatkan dalam bangku kuliah untuk diterapkan dalam dunia kerja untuk mencapai keahlian tertentu. Dalam kerja praktek ini, mahasiswa akan mendapatkan kesempatan untuk melihat dan mempelajari apa saja yang ada di dalam dunia kerja dan kondisikondisi yang ada. Mahasiswa yang melakukan Kerja praktek juga bisa memberikan ide dan gagasan misalnya sebuah *project* magang terhadap tempat dilaksanakannya kerja praktek, mulai dari tahap awal yaitu perencaanan, pembangunan, hingga ke tahap akhir dari pengerjaan *project*.

Berhubungan dengan hal diatas, maka penulis melaksanakan kerja praktek di sebuah *start up* yang berasal dari Bengkalis yaitu Soodu.id. Waktu kerja praktek yang dilaksanaakan berlangsung selama empat bulan pada *start up* ini. Soodu.id merupakan *start up* yang berdiri dibawah asuhan CV. Resam Solusi Tekno yang juga berasal dari Bengkalis. Soodu.id merupakan *start up* yang bergerak di bidang *marketplace* yang memberikan jasa pemasaran dan promosi produk UMKM khususnya pada kabupaten Bengkalis dan Kota Pekanbaru. Oleh sebab itu, penulis memilih tempat kerja praktek di *start up* Soodu.id karena pekerjaannya yang sesuai juga dengan program studi penulis yaitu Program Studi Rekayasa Perangkat Lunak.

Selama empat bulan melakukan kerja praktek di *start up* Soodu.id, penulis menemukan permasalahan yang dihadapi oleh masyarakat daerah kabupaten Bengkalis yang dimana belum adanya sistem manajemen pemilihan umum di kabupaten Bengkalis secara digital. Solusi dari pemasalahan yang bisa dilakukan oleh yakni melakukan perancangan aplikasi sistem manajemen pemilihan umum di daerah kabupaten Bengkalis berbasis web yang dimana aplikasi ini nantinya terdapat fitur untuk mendata semua masyarakat yang akan melakukan pemilihan umum di kabupaten Bengkalis serta informasi yang dapat memberikan ide-ide mengenai digital sehingga para panitia yang akan mendata akan lebih memahami tentang manajamen data pemilih secara digital.

#### <span id="page-9-0"></span>**1.2 Tujuan Dan Manfaat KP**

Tujuan dilakukannya dari kegiatan kerja praktik antara lain:

- 1. Mengenal dunia pekerjaan yang sesungguhnya dan menyesuaikan diri dalam menghadapi permasalahan
- 2. Menerapkan dan mengembangkan ilmu pengetahuan yang didapatkan selama masa kuliah kemudian diterapkan di dunia pekerjaan.
- 3. Melakukan perancangan sistem manajemen pemilihan di kabupaten Bengkalis.
- 4. Sebagai salah satu persyaratan dalam menyelesaikan pendidikan Sarjana Terapan Rekayasa Perangkat Lunak di Politeknik Negeri Bengkalis.

Manfaat yang didapatkan dari kegiatan kerja praktik antara lain:

- 1. Mendapatkan perbandingan antara teori dan metode di perkuliahan dan kenyataan operasional di dunia kerja.
- 2. Memberikan usulan dan solusi untuk menangani masalah yang yang terjadi di Soodu.id.
- 3. Meningkatkan kerja sama antara pihak perusahaan dengan lembaga Pendidikan khususnya Program studi Program Studi Rekayasa Perangkat Lunak.
- 4. Mendapat ilmu baru yang sesuai dengan dunia industri.

### <span id="page-10-0"></span>**1.3 Luaran Proyek Kerja Praktek**

Berdasarkan kegiatan yang sudah dilakukan selama proses kerja praktek berlangsung selama empat bulan yang dimulai dari 27 Febuari 2023 sampai dengan 01 Juli 2023 maka target luaran yang diharapkan setelah melaksanakan program kerja praktek pada tabel 1.1 Selain itu, hasil dari kegiatan ini juga akan digunakan untuk menyusun laporan dari kerja praktek.

<span id="page-10-1"></span>*Tabel 1. 1 Luaran Proyek Kerja Praktek*

| N <sub>o</sub> | Kegiatan                                                                     | Target Luaran yang Diharapkan                                                                                                    |
|----------------|------------------------------------------------------------------------------|----------------------------------------------------------------------------------------------------|
|                | Perancangan aplikasi sistem<br>manajemen pemilihan di<br>Kabupaten Bengkalis | Memudahkan para panitia dalam<br>melakukan pendataan atau<br>memanajemen setiap orang yang<br>nantinya akan melakukan pemilihan. |

### **2 BAB II**

### <span id="page-11-0"></span>**GAMBARAN UMUM PERUSAHAAN/INSTANSI**

#### <span id="page-11-1"></span>**2.1 Sejarah Singkat Perusahaan/Instansi**

Ide Soodu.id pertama kali dicetus oleh Muhammad Ridho Nosa pada tanggal 10 Juli 2019, Lalu pada lima Mei 2020 Muhammad Ridho Nosa mengajak beberapa teman-teman dan koleganya untuk menjalankan bersama-sama *start up* Soodu.id, di tanggal inilah Soodu.id mulai resmi berjalan. Selama kurang lebih tujuh bulan pengembangan bertepatan pada puncak masa pandemi Covid-19 di saat itu merupakan tahap yang sangat riskan bagi pelaku UMKM karena segala aktivitas penjualan drop maka disinilah Soodu.id lebih giat dan gencar melakukan promosi kepada mitra-mitra UMKM yang berada di Kabupaten Bengkalis. Soodu.id memberikan solusi kepada palaku UMKM, diantaranya:

- 1. Soodu.id menyediakan marketplace yang memberikan layanan jual beli dari mitra ke konsumen dan siapapun dapat membuka toko secara *online* dan dapat melayani pembeli dari seluruh Indonesia.
- 2. Soodu.id menyediakan layanan Soodu antar yang merupakan layanan pengiriman barang dalam jangkauan layanan Soodu.id.
- 3. Soodu.id memiliki layanan untuk memberikan pemahaman bagaimana branding *products* seperti *design* logo, *design* kemasan, dan foto produk yang baik
- 4. Soodu.id memiliki layanan jasa konsultasi digital marketing, Soodu.id melihat potensi pasar di Kabupaten Bengkalis yang dimana terdapat 40.000 UKM dan UMKM yang ada di Bengkalis dibawa binaan Dinas Koperasi Kabupaten Bengkalis. Dari 40.000 ini berada banyak pada bidang usaha kuliner dan kerajinan tangan. Dengan demikian, Bersama Soodu.id kami hadirkan kemudahan.

### <span id="page-12-0"></span>**2.2 Visi Dan Misi Perusahaan/Instansi**

#### <span id="page-12-1"></span>**2.2.1 Visi**

Visi dari *start up* Soodu.id yaitu:

Menjadi marketplace produk asli daerah terbesar se Indonesia.

#### <span id="page-12-2"></span>**2.2.2 Misi**

Adapun misi dari *start up* Soodu.id:

- Mendigitalisasi UMKM daerah se Indonesia.
- Menguatkan UMKM daerah se Indonesia.
- Meningkatkan daya jual UMKM daerah se Indonesia.
- Membangun kemitraan yang saling menguntungkan dengan pelaku UMKM se Indonesia.

### <span id="page-12-3"></span>**2.3 Struktur Organisasi Perusahaan/Instansi**

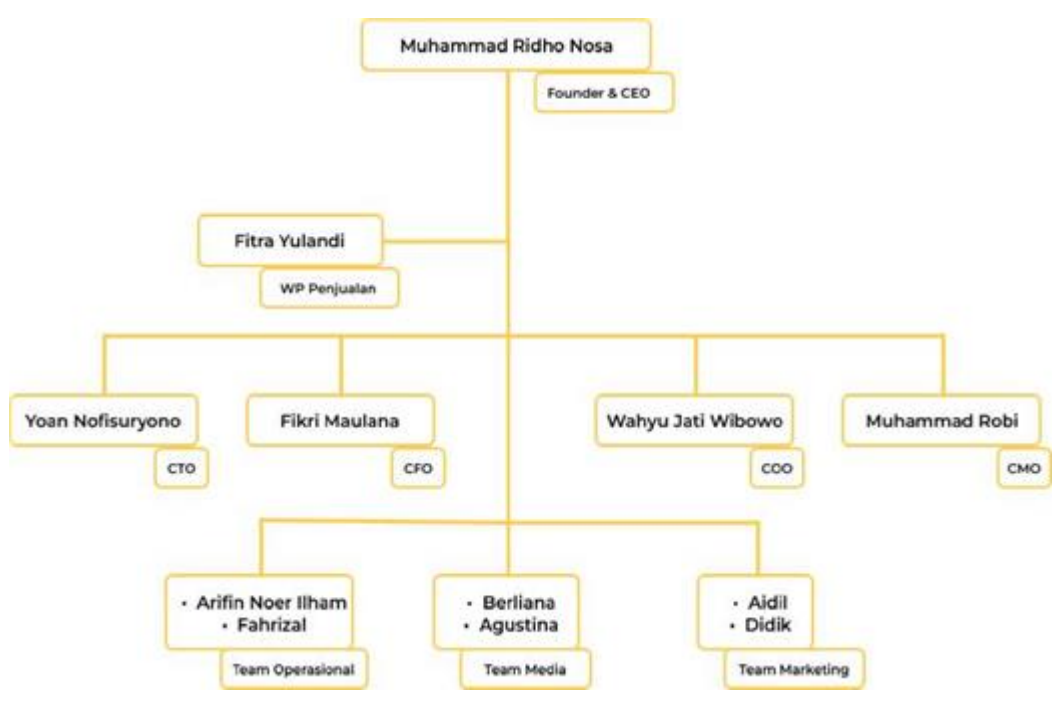

<span id="page-12-4"></span>*Gambar 2. 1 Struktur Organisasi Perusahaan* (Sumber: Data Olahan)

Struktur organisasi pada *start up* Soodu.id dapat diuraikan sebagai berikut:

- 1. CEO (*Chief Executive Officer*)
- 2. Wakil Presiden Penjualan
- 3. CTO (*Chief Technology Officer*)
- 4. CFO (*Chief Financial Officer*)
- 5. COO (*Chief Operating Officer*)
- 6. CMO (*Chief Marketing Officer*)
- 7. *Team* Operasional *H-Team Media*
- 8. *Team* Marketing

#### <span id="page-13-0"></span>**2.4 Ruang Lingkup Perusahaan/Instansi**

Soodu.id merupakan marketplace yang disediakan sebagai wadah pemasaran produk UMKM dalam upaya meningkatkan dan mengenalkan produk UMKM ke pasar yang lebih luas sehingga produk lokal mampu menjaga eksistensinya. Adapun tugas dalam ruang lingkup perusahaan adalah sebagai berikut:

1. *CEO*

*Chief Executive Officer* merupakan posisi atau jabatan tertinggi dalam suatu perusahaan. CEO bertanggung jawab atas segala bisnis di suatu perusahaan. Mempunyai tugas untuk membuat keputusan manajerial paling tinggi di perusahaan. CEO juga mempunyai tanggung jawab untuk mengambil keputusan utama dalam manajemen perusahaan.

2. *CTO*

*Chief Technology Officer* mempunyai tugas sebagai wakil direktur yang bertanggung jawab atas segala kegiatan teknologi dan informasi yang ada di dalam perusahaan.

3. *CFO*

*Chief Financial Officer* mempunyai tugas sebagai wakil direktur yang mengelola dalam masalah keuangan atau *finance* di dalam perusahaan. Peran CFO dalam perusahaan berkaitan dengan pengadaan pendanaan, pembelanjaan, pembentukan anggaran, dan pembuatan laporan keuangan dalam perusahaan.

### 4. *COO*

*Chief Operating Officer* mempunyai tugas sebagai wakil direktur dalam memimpin divisi operasional internal perusahaan.

5. *CMO*

*Chief Marketing Officer* mempunyai tugas sebagai wakil direktur yang mengelola pemasaran. Tugas CMO adalah membantu CEO memimpin divisi marketing dan menangani berbagai perihal tentang marketing atau pemasaran di dalam perusahaan.

### **3 BAB III**

### <span id="page-15-0"></span>**BIDANG PEKERJAAN SELAMA KP**

#### <span id="page-15-1"></span>**3.1 Spesifikasi Tugas yang Dilaksanakan**

Soodu.id adalah sebuah *start up* yang bergerak di bidang Digital Marketing berupa Marketplace yang menyediakan ruang untuk seluruh UMKM yang ada Riau khususnya Bengkalis. Namun Soodu.id tidak hanya berupa layanan Marketplace saja, terdapat beberapa Layanan Digital lain dari Soodu.id.

#### <span id="page-15-2"></span>**3.1.1 Desain Grafis Soodu.id**

Pengerjaan desain grafis di sini adalah tahap awal pembuatan konten untuk sosial media, seperti desain brosur untuk keperluan kegiatan dari Soodu.id. Target yang diharapkan dari bidang pekerjaan disini adalah dengan mempelajari desain grafis, dan juga bisa menyelesaikan pekerjaan dengan tepat waktu. *Tools* yang digunakan dalam pembuatan desain grafis yaitu canva dan figma.

<span id="page-15-3"></span>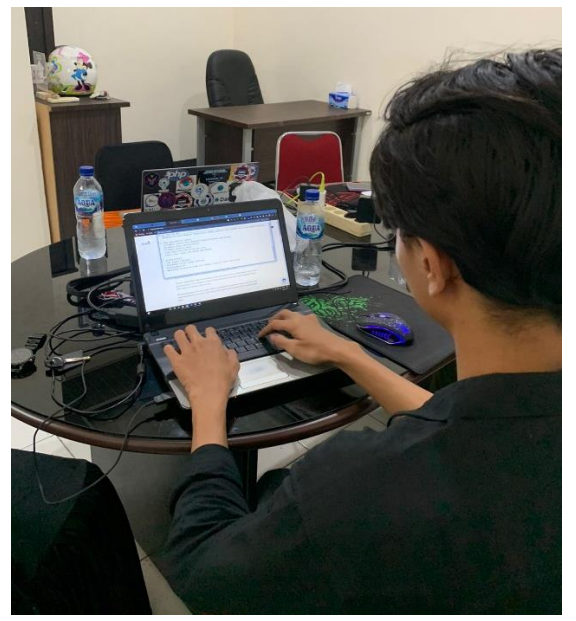

*Gambar 3. 1 Proses Desain Grafis* (Sumber: Data Olahan)

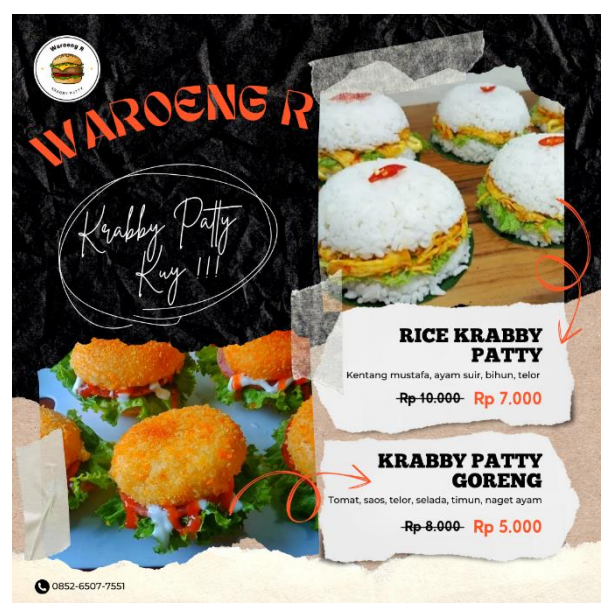

*Gambar 3. 2 Desain grafis* (Sumber: Data Olahan)

<span id="page-16-1"></span><span id="page-16-0"></span>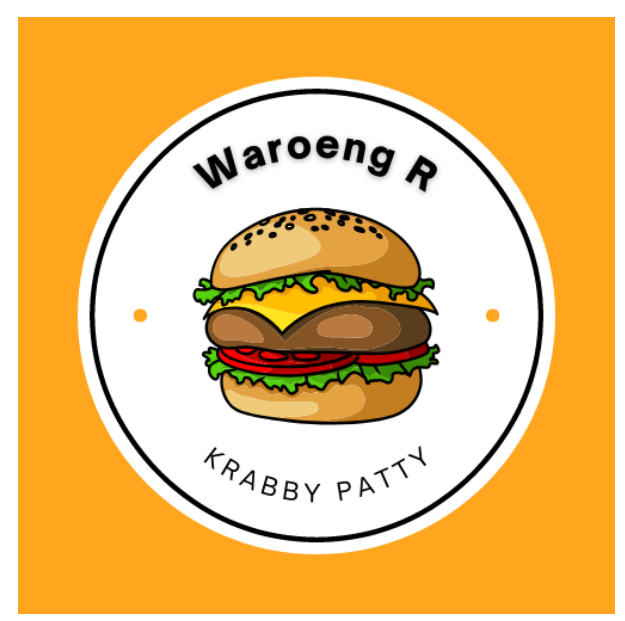

*Gambar 3. 3 Desain Logo* (Sumber: Data Olahan)

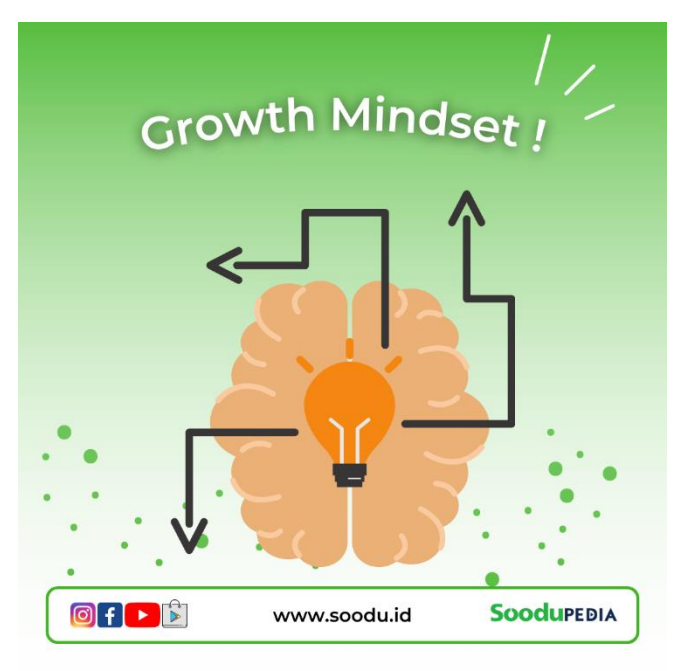

*Gambar 3. 4 Desain Konten* (Sumber: Data Olahan)

<span id="page-17-1"></span><span id="page-17-0"></span>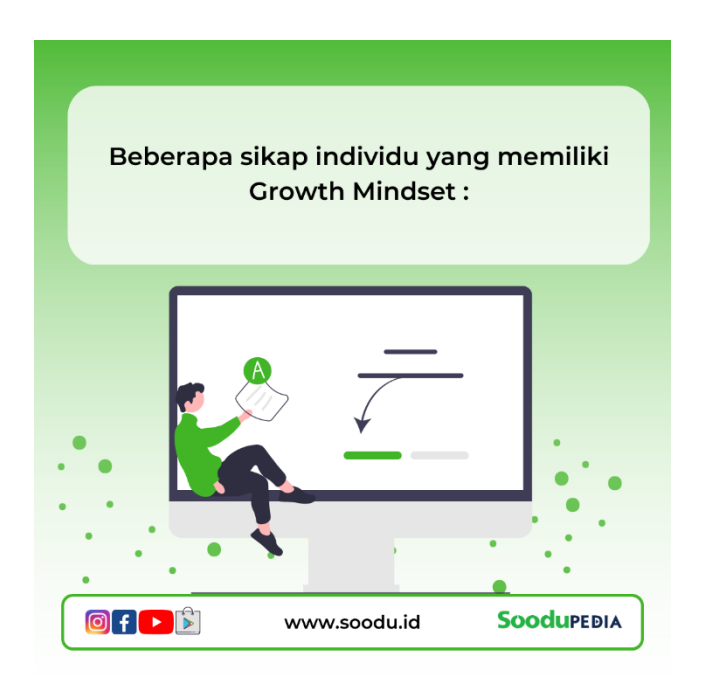

*Gambar 3. 5 Desain Konten* (Sumber: Data Olahan)

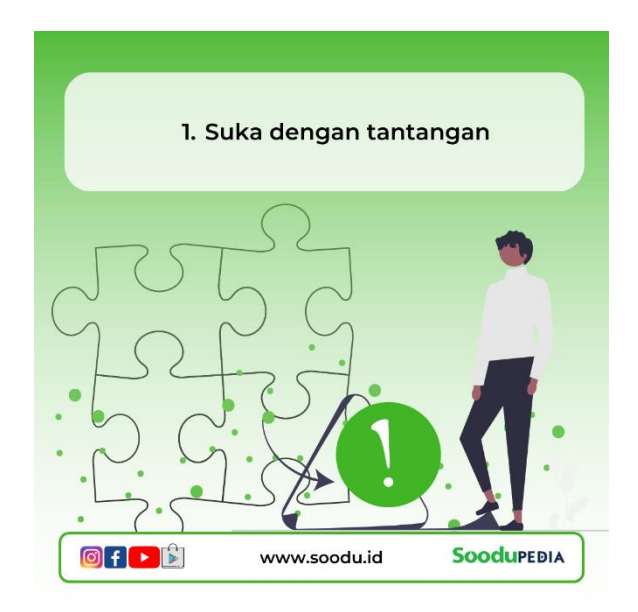

*Gambar 3. 6 Desain Konten* (Sumber: Data Olahan)

<span id="page-18-1"></span><span id="page-18-0"></span>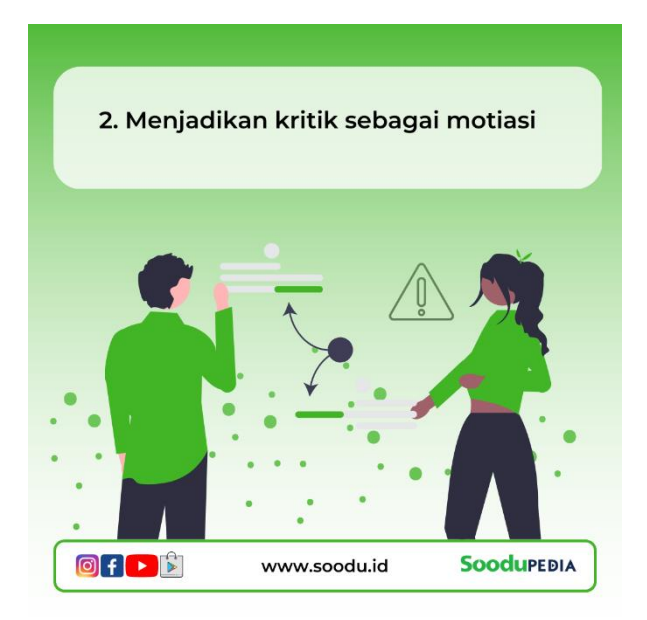

*Gambar 3. 7 Desain Konten* (Sumber: Data Olahan)

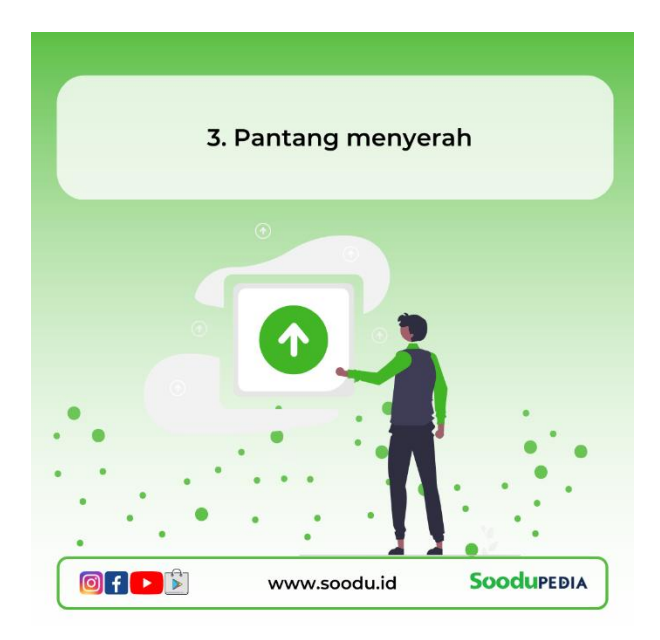

*Gambar 3. 8 Desain Konten* (Sumber: Data Olahan)

<span id="page-19-1"></span><span id="page-19-0"></span>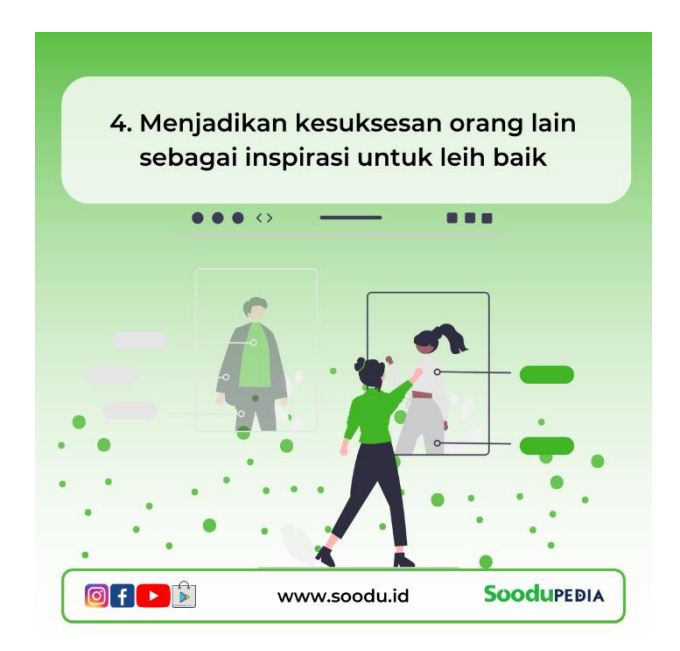

*Gambar 3. 9 Desain Konten* (Sumber: Data Olahan)

#### <span id="page-20-0"></span>**3.1.2 Kegiatan eksternal Soodu.id**

Sempena Musrenbang Kolaborasi 2023 serta mewujudkan program unggulan Wisma Daerah sebagai Rumah Aspirasi, guna mendukung bangkitnya ekonomi masyarakat dalam konteks pembangunan disektor industri kreatif serta UMKM agar lebih maju, tangguh, berkembang dan mendunia.

Kegiatan dibuka langsung oleh Bupati Kabupaten Bengkalis Kasmarni, yang ditandai dengan pengguntingan pita diikuti sejumlah 52 organisasi dan komunitas serta 200 pelaku usaha UMKM Kabupaten Bengkalis pada 16 Maret 2023.

<span id="page-20-1"></span>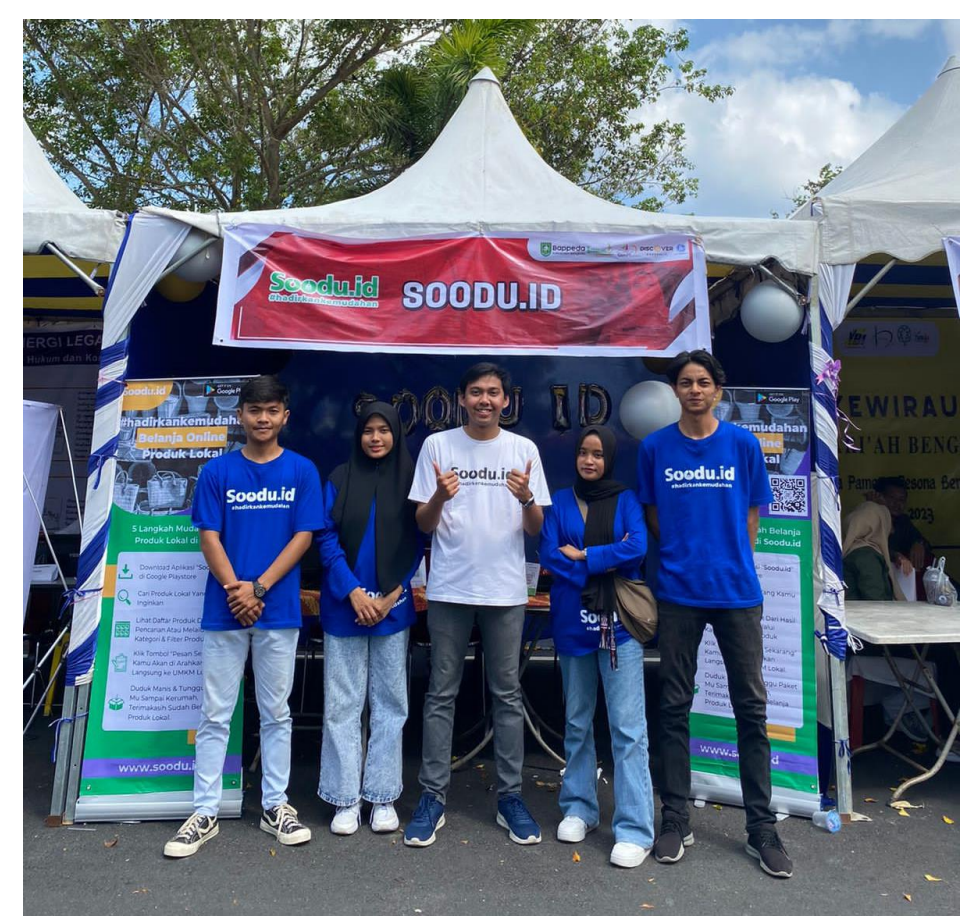

*Gambar 3. 10 Dokumentasi Kegiatan Eksternal* (Sumber: Data Olahan)

### <span id="page-21-0"></span>**3.1.3** *Coding*

Dalam kegiatan magang tim Soodu.id juga memberikan jobdesk tentang pemograman di mana penulis melakukan perancangan aplikasi sistem manajamen pemilihan di daerah kabupaten Bengkalis.

<span id="page-21-1"></span>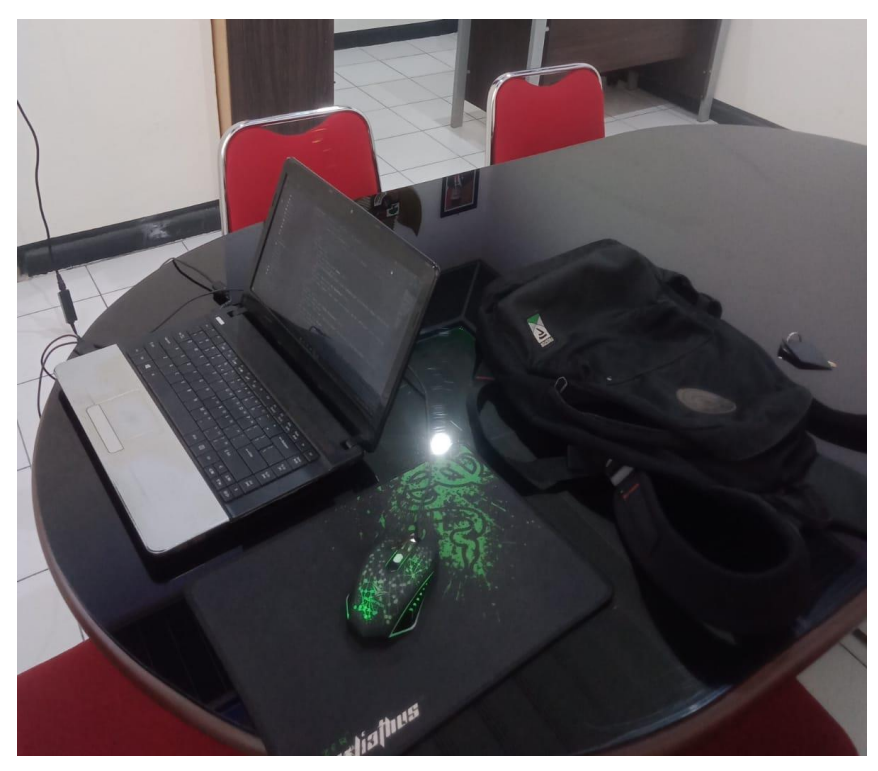

*Gambar 3. 11 Proses Perancanan Aplikasi* (Sumber: Data Olahan)

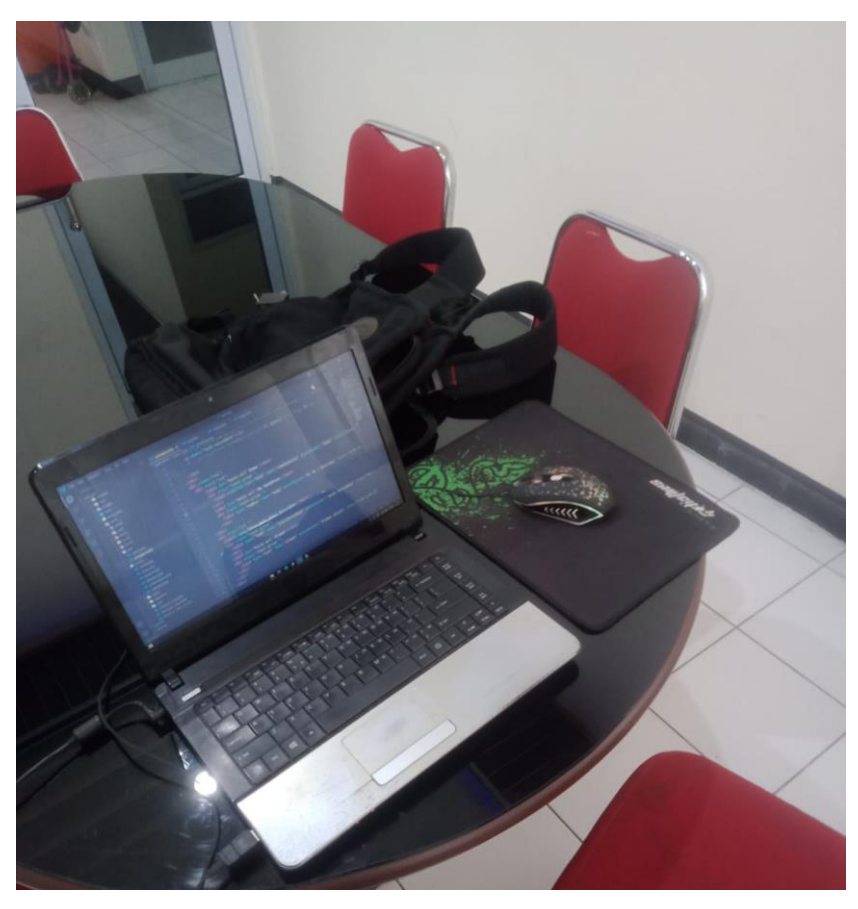

*Gambar 3. 12 Proses Coding* (Sumber: Data Olahan)

### <span id="page-22-1"></span><span id="page-22-0"></span>**3.2 Target yang Diharapkan**

Dalam pelaksanaan kerja praktek di Soodu.id, adapun target yang ingin dicapai, diantaranya:

- 1. Dapat memahami dan menyelesaikan tugas yang diberikan dengan baik dan benar.
- 2. Dapat memanfaatkan pengetahuan dan skill di bidang Teknik Informatika sebagai peluang usaha dan kerja.
- 3. Dapat Memahami dunia kerja di bidang *coworking* dan *start up*.
- 4. Mempelajari proses pembuatan desain *UI* website dan mampu desain tampilan *UI* sebuah website.

#### <span id="page-23-0"></span>**3.3 Perangkat Lunak/Perangkat Keras yang Digunakan**

Dalam pelaksanaan Kerja Praktek yang di laksnakan di Soodu.id, adapun perangkat keras (*Hardware*) maupun perangkat lunak (*Software*) yaitu:

#### <span id="page-23-1"></span>**3.3.1 Perangkat Lunak (Software)**

1. Figma

Menurut (Muhyidin, 2020) Figma adalah editor grafis vektor dan alat *prototyping* dengan berbasis web serta fitur *offline* tambahan yang diaktifkan oleh aplikasi desktop untuk Mac OS dan Windows. Sederhananya, Figma adalah desain digital dan alat. Selain mempunyai kelengkapan fitur layaknya Adobe XD, Figma memiliki keunggulan yaitu untuk pekerjaan yang sama dapat dikerjakan oleh lebih dari satu orang secara bersama-sama walaupun ditempat yang berbeda. Hal tersebut bisa dikatakan kerja kelompok dan karena kemampuan aplikasi figma tersebut lah yang membuat aplikasi ini menjadi pilihan banyak UI/UX *designer* untuk membuat *prototype* website atau aplikasi dengan waktu yang cepat dan efektif.

2. Cpanel

Menurut (Afriansyah & Kurnia, 2020) CPanel adalah panel kontrol berbasis web untuk user sehingga pemilik *server* tidak perlu turun tangan langsung melakukan operasional *website*. Dapat digunakan dalam banyak aspek mulai dari pengelolaan *website*, *database*, *ftp* maupun *database* dengan menggunakan sistem *point-and-click* yang sederhana.

3. PhpMyAdmin

Menurut (Buana, 2014) phpMyAdmin adalah salah satu aplikasi yang digunakan untuk memudahkan dalam melakukan pengelolaan database MySQL. PhpMyAdmin merupakan aplikasi web yang bersifat open source.

4. Web Browser

Menurut (Madcoms, 2016) *Web server* dalah suatu program komputer yang mempunyai tanggung jawab atau tugas menerima permintaan *HTTP* dari komputer klien, yang dikenal dengan nama *web browser* dan melayani mereka dengan menyediakan repon *HTTP* berupa konten data.

#### <span id="page-24-0"></span>**3.3.2 Perangkat Keras (***Hardware***)**

- 1. Laptop
	- a. Spesifikasi Perangkat Keras **(***Hardware***)**

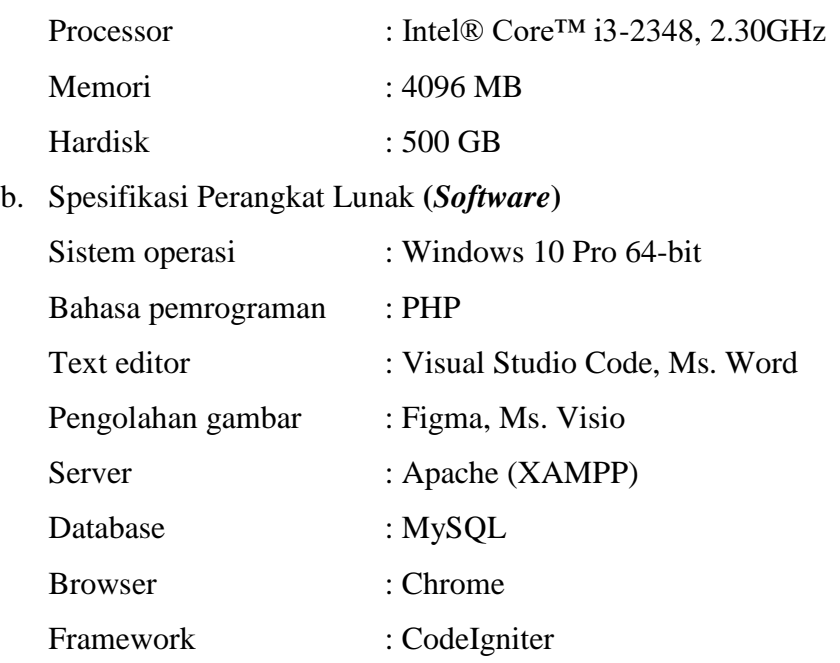

### <span id="page-24-1"></span>**3.4 Data-data yang diperlukan**

Dalam pelaksanaan kerja praktek di Soodu.id beberapa data yang dibutuhkan yaitu:

- 1. Data nama kecamatan yang ada di kabupaten Bengkalis.
- 2. Data nama desa dari semua kecamatan yang ada di kabupaten Bengkalis.
- 3. Data terkait Soodu.id seperti pengertian/definisi, data yang menjelaskan apa itu Soodu, tujuan dari Soodu, program apa saja yang ada di Soodu.id.

#### <span id="page-24-2"></span>**3.5 Dokumen-dokumen atau File-file yang dihasilkan**

Dalam pelaksanaan kerja praktek di Soodu.id beberapa dokumen atau file file yang hasilkan yaitu:

- 1. Footage foto dan juga video, seebagai bahan konten *social media*.
- 2. Konten video *reels Instagram* Soodu.id.
- 3. Menghasilkan sebuah informasi yang dapat dilihat melalui *website* Soodu.id.

#### <span id="page-25-0"></span>**3.6 Kendala - kendala yang dihadapi**

Adapun kendala yang dihadapi selama melaksanakan Kerja Praktek di Soodu.id yaitu:

- 1. Kurangnya *assets* desain seperti foto, gambar, dan informasi.
- 2. Terbatasnya fitur aplikasi yang di butuhkan karena menggunakan *license*.

### <span id="page-25-1"></span>**3.7 Penyelesaian Masalah**

Adapun penyelesaian masalah dari kendala yang dihadapi Mahasiswa Kerja Praktek Selama melaksanakan Kerja Praktek di Soodu.id yaitu:

- 1. Memperdalam kembali aplikasi yang akan digunakan dengan melihat tutorial yang ada di *internet*.
- 2. Mengoptimalkan fitur yang bisa digunakan dengan sebaik mungkin.
- 3. Mencari tambahan *assets* dan informasi.
- 4. Melakukan pengecekan kembali data dan meningkatkan kualitas dari aplikasi yang dibangun.

# **4 BAB IV JUDUL/TOPIK LAPORAN**

#### <span id="page-26-1"></span><span id="page-26-0"></span>**4.1 Metodologi**

Penulis menentukan metodologi dalam menyelesaikan masalah pembuatan sistem. Adapun kebutuhan pengguna berdasarkan masalah yang ada serta alat dan solusi dalam pembuatan sistem ini adalah sebagai berikut:

#### <span id="page-26-2"></span>**4.1.1 Prosedur Pembuatan Sistem/Alat/Solusi**

Pada perancangan aplikasi sistem manajemen pemilihan di daerah kabupaten Bengkalis, Penulis menggunakan metode pengembangan *Rapid Aplication Development (RAD), RAD* merupakan model proses perangkat lunak yang menekankan pada pengembangan hidup yang singkat. *RAD* merupakan versi adaptasi cepat dari model *waterfall*, dengan menggunakan pendekatan konstruksi komponen. *RAD* merupakan gabungan dari bermacam-macam teknik terstruktur dengan teknik prototyping dan teknik pengembangan *joint application* untuk mempercepat pengembangan sistem/aplikasi. Dari definisi konsep *RAD* ini, dapat dilihat bahwa pengembangan aplikasi dengan menggunakan metode *RAD* dapat dilakukan dalam waktu yang relatif lebih cepat (Putri & Effendi, 2018).

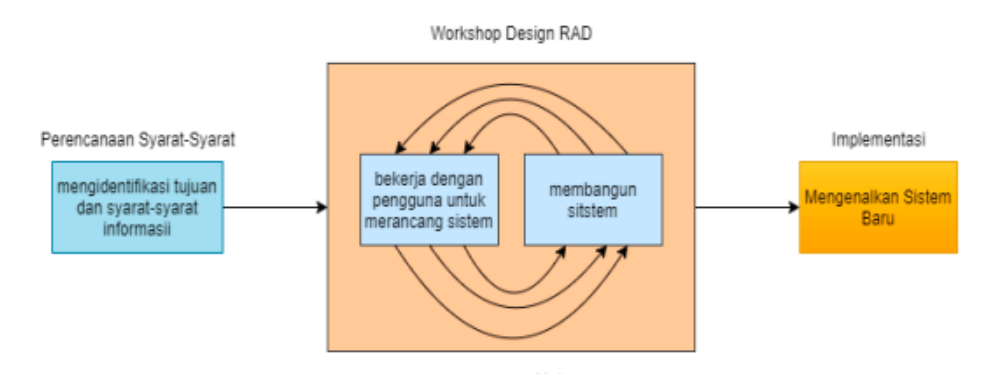

*Gambar 4. 1 Metode RAD* (Sumber: Kendall, 2010)

### <span id="page-26-3"></span>**4.1.2 Metodologi Pengumpulan Data**

Teknik pengumpulan data yang dilakukan dalam menyelesaikan proyek aplikasi sistem manajemen pemilihan di kabupaten Bengkalis yaitu dengan

mengumpulkan semua nama kecamatan dan desa yang ada di kabupaten Bengkalis. Dengan itu sistem akan akan dapat menghasilkan jumlah data pemilih setiap kecematan dan desa di kabupaten Bengkalis.

#### <span id="page-27-0"></span>**4.1.3 Proses Perancangan**

Berikut merupakan tahapan dalam proses perancangan sistem manajemen pemilihan di daerah kabupaten Bengkalis:

- 1. Tahapan pertama dalam pengembangan sistem ini adalah pengumpulan data.
- 2. Tahapan kedua yaitu pembuatan mockup dari aplikasi untuk tampilan *user interface*.
- 3. Kemudian tahapan berikutnya adalah *construction*. Untuk tahapan *construction* yang pertama adalah pembuatan *backend*. Untuk *backend* penulis menggunakan *freamwork codeigniter*.
- 4. Tahapan yang selanjutnya adalah membuat beberapa fungsi yaitu fungsi dalam menampilkan data, *input* data, *edit* data, dan *delete* data.
- 5. Setelah proses *construction* selesai, tahapan selanjutnya yaitu pembuatan *frontend* agar semua data yang telah diinput dapat ditampilkan kepada pengguna. Untuk *frontend* penulis menggunakan *bootsrap*.

#### <span id="page-27-1"></span>**4.1.4 Tahapan dan Jadwal Pelaksanaan**

Adapun Jadwal Pelaksanaan yang di lakukan untuk tahapan perancangan sistem manajemen pemilihan di kabupaten Bengkalis sebagai berikut:

<span id="page-28-2"></span>*Tabel 4. 1Tahapan dan Jadwal Pelaksanaan*

|                |                                       |   |                    |   |                |              |                |   |                | Bulan |                |   |                |              |                |            |                |
|----------------|---------------------------------------|---|--------------------|---|----------------|--------------|----------------|---|----------------|-------|----------------|---|----------------|--------------|----------------|------------|----------------|
| N <sub>o</sub> | Jenis<br>kegiatan                     |   | <b>Bulan April</b> |   |                |              | Bulan Mei      |   |                |       | Bulan Juni     |   |                |              |                | Bulan Juli |                |
|                |                                       | 1 | $\overline{2}$     | 3 | $\overline{4}$ | $\mathbf{1}$ | $\overline{2}$ | 3 | $\overline{4}$ | 1     | $\overline{2}$ | 3 | $\overline{4}$ | $\mathbf{1}$ | $\overline{2}$ | 3          | $\overline{4}$ |
| 1              | Perencanaan<br>Kebutuhan              |   |                    |   |                |              |                |   |                |       |                |   |                |              |                |            |                |
| $\overline{2}$ | Design                                |   |                    |   |                |              |                |   |                |       |                |   |                |              |                |            |                |
| 3              | Contruction                           |   |                    |   |                |              |                |   |                |       |                |   |                |              |                |            |                |
| $\overline{4}$ | Deployment                            |   |                    |   |                |              |                |   |                |       |                |   |                |              |                |            |                |
| 4              | Pembuatan<br>laporan kerja<br>praktek |   |                    |   |                |              |                |   |                |       |                |   |                |              |                |            |                |

#### <span id="page-28-0"></span>**4.2 Perancangan dan Implementasi**

Dalam perancangan ini penulis mengerjakan sistem manajemen pemilihan di daerah kabupaten Bengkalis dari sisi *frontend*. Adapun tahapan yang dilakukan dalam perancangan ini adalah sebagai berikut:

#### <span id="page-28-1"></span>**4.2.1 Analisis Data**

Di dalam melakukan analisis data menggunakan beberapa teknik pengumpulan data yang digunakan untuk pengembangan sistem secara keseluruhan. Adapun teknik pengumpulan data yang digunakan sebagai berikut:

- 1. Pegumpulan data sesuai dengan rencana dan metode yang telah ditentukan.
- 2. Desain *user interface* yang digunakan untuk perancangan aplikasi
- 3. *Construction* atau pengcodingan bentuk perancangan aplikasi.
- 4. *Deployment* sebagai bentuk menghosting aplikasi ke *public*.
- 5. Pembuatan laporan kerja praktek sebagai bentuk *documentation* dari setiap proses perancangan aplikasi.

### <span id="page-29-0"></span>**4.2.2 Rancangan Sistem/Alat/Solusi**

Rancangan ini dibuat untuk menguraikan hasil rancangan sistem yang telah dibuat. Adapun Rancangan sistem yang disajikan dalam bentuk *usecase diagram* dan *design user interface*.

a. *Uce case diagram*

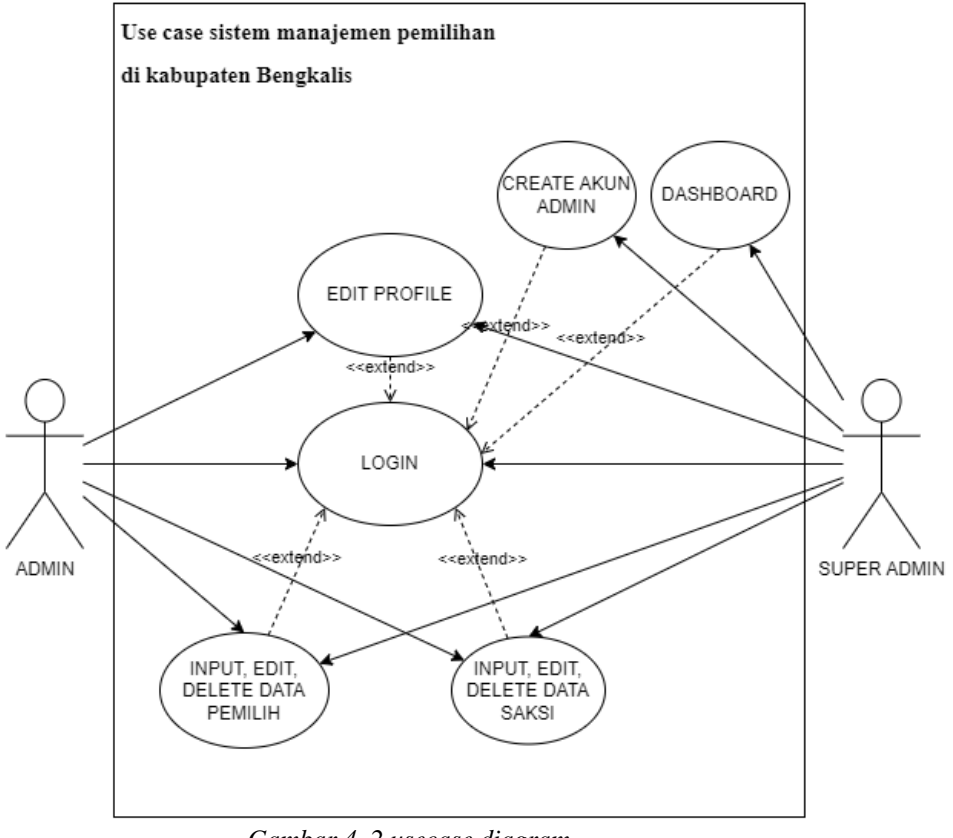

*Gambar 4. 2 usecase diagram* (Sumber: Data Olahan)

#### b. *Design user interface*

*Design user interface* website atau aplikasi memang sangat penting karena itu akan menentukan bagaimana seseorang berinteraksi di *platform* tersebut. *User interface* juga menentukan apakah pengunjung *website* atau pengguna aplikasi dapat menavigasi *website* atau aplikasi dengan mudah. Berikut hasil dari *design user interface* halaman *login*:

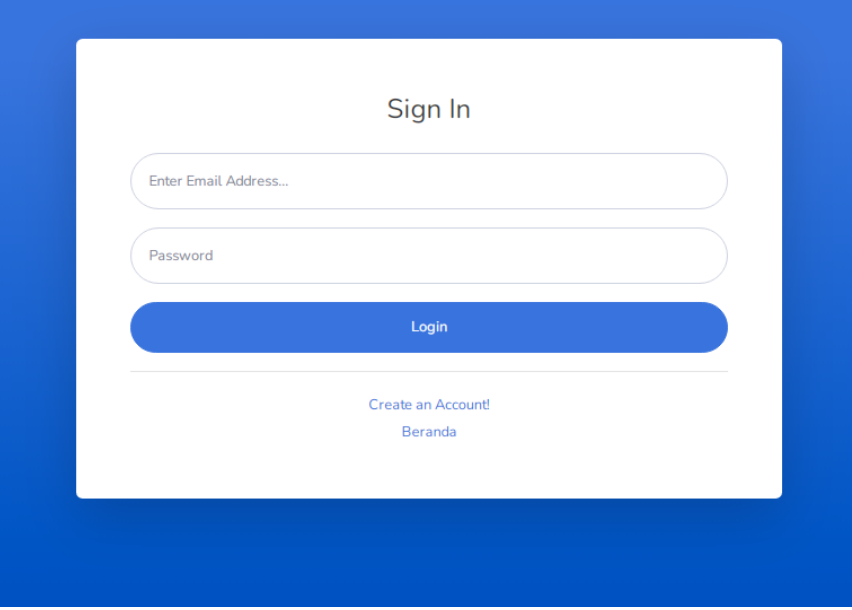

*Gambar 4. 3 Prototype Halaman Login* (Sumber: Data Olahan)

 $\bullet$  i cloud user  $\blacksquare$ Data Pendukung **El** Data Pendukung l<br>I Data Saks  $10 \bullet$  entries .<br>Search:  $\mathbb{H}$  Umur **No Handphone Status**  $1<sup>1</sup>$  Nama  $Nik$ **TPS** Jenis Kelamin 0312321 123213  $22$  $\omega$  T .<br>Saki TDC 07 Laki-Laki ng 1 to 1 of 1 entries  $\vert 1 \vert$  $\bullet$ 

Berikut hasil dari *design user interface* halaman data pendukung:

*Gambar 4. 4 Prototype Halaman data pendukung* (Sumber: Data Olahan)

Berikut hasil dari *design user interface* halaman data saksi:

| <b>CLOUD</b>                        |                             |         |    |               |               |                       |         |    |                          | user        |
|-------------------------------------|-----------------------------|---------|----|---------------|---------------|-----------------------|---------|----|--------------------------|-------------|
| <b>USER</b>                         | Data Saksi                  |         |    |               |               |                       |         |    |                          |             |
| Data Pendukung<br><b>Data Saksi</b> | + Add Data Saksi            |         |    |               |               |                       |         |    |                          |             |
| Add Data Pendukung                  | <b>Data Saksi</b>           |         |    |               |               |                       |         |    |                          |             |
| Add Data Saksi                      |                             |         |    |               |               |                       |         |    |                          |             |
| <b>Edit Profile</b>                 | Show 10 $\div$ entries      |         |    |               |               |                       | Search: |    |                          |             |
| Change Password                     | T.L<br><b>No</b>            | Nama    | 11 | Nik           | <b>IL TPS</b> | $\uparrow \downarrow$ | No Hp   | 11 | Action                   | $T_{\perp}$ |
| <b>E</b> Logout                     | $\mathbf{1}$                | mencoba |    | 2321213321213 | <b>TPS 16</b> |                       | 2132123 |    | 2                        |             |
|                                     | Showing 1 to 1 of 1 entries |         |    |               |               |                       |         |    | Previous<br>$\mathbf{1}$ | Next        |

*Gambar 4. 5 Prototype Halaman data saksi* (Sumber: Data Olahan)

Berikut hasil dari *design user interface* halaman *dashboard*:

| I CLOUD                                                         |                                                                                                    | Super admin        |
|-----------------------------------------------------------------|----------------------------------------------------------------------------------------------------|--------------------|
| ADMIN.<br><b>@</b> Dashboard<br>Full Data Pendukung             | Dashboard                                                                                                    |                    |
| <b>Full Data Saksi</b><br><b>2.</b> Account                     | <b>FULL DATA SAKSI</b><br><b>FULL DATA PRIDUKUNG</b><br>E<br>$1$ Orang $\bullet$<br>1 Orang •                                                                                        | Ĥ                  |
| 2. Add Account<br><b>A</b> Hak Akses                            | <b>Full Kecamatan</b><br>Bantan<br><b>Bukit Batu</b><br>Rupat Utara<br>Bandar Laksamana<br>Talang Muandau<br>Bathin Solapan<br>Bengkalis<br>Mandau<br>Rupat<br>Siak Kecil<br>Pinggir |                    |
| <b>USER</b><br><b>B</b> Data Pendukung<br><b>III</b> Data Saksi | <b>Full Kecamatan</b><br>Data Bengkatis<br>0 Orang<br>Data Rupat Utara<br>$\sim$                                                                                                    | $\sim$<br>0 Orang  |
| <b>III</b> Add Data Pendukung<br>Add Data Saksi                 | Data Bantan<br>0 Orang<br>Data Slak Kecil<br>$\sim$                                                                                                    | 0 Orang            |
| <b>2.</b> Edit Profile<br><b>P</b> Change Password              | Data Bukit Batu<br>0 Orang<br>Data Pinggir<br>$\sim$<br>Data Mandau<br>0 Orang<br>Data Bandar Laksamana                                                                              | 0 Orang<br>0 Orang |
| @ Logout                                                        | $\sim$<br>$\sim$<br>0 Orang<br>Data Talang Muandau<br>Data Rupat<br>$\sim$                                                                                                    | 0 Orang            |
| $\langle \cdot \rangle$                                         | Data Bathin Solapan<br>. .                                                                                                    | 1 Orang            |

*Gambar 4. 6 Prototype Halaman dashboard* (Sumber : Data Olahan)

Berikut hasil dari *design user interface* halaman *account*:

| <b>I CLOUD</b>                                                                    |                                                        |                             |                             |                                  |     |                  |                                       |         | Super admin     |  |
|-----------------------------------------------------------------------------------|--------------------------------------------------------|-----------------------------|-----------------------------|----------------------------------|-----|------------------|---------------------------------------|---------|-----------------|--|
| ADMIN<br>@ Dashboard<br>Full Data Pendukung                                       | Account<br>$\triangle$ Add account                     |                             |                             |                                  |     |                  |                                       |         |                 |  |
| <b>Ill</b> Full Data Saksi<br>$\triangle$ Account<br><b>Add Account</b>           | <b>Data Account</b><br>Show 10 c entries               |                             |                             |                                  |     |                  |                                       | Search: |                 |  |
| <b>A</b> Hak Akses<br><b>USER</b>                                                 | No<br>J.                                               | w<br>11 Nama<br>Super admin | 11 Email<br>admin@gmail.com | 11 Officer<br><b>Admin Super</b> | 71. | Active<br>Active | 11 Action<br><b>II</b> Hapus<br>2.68  |         | 71.             |  |
| <b>E</b> Data Pendukung<br><b>Ill</b> Data Saksi                                  | $\overline{2}$                                         | user                        | user@gmail.com              | <b>Admin Biasa</b>               |     | Active           | <b>III</b> Hapus<br>2.68              |         |                 |  |
| <b>III</b> Add Data Pendulcung<br><b>Add Data Saksi</b><br><b>2. Edit Profile</b> | $\overline{\mathbf{3}}$<br>Showing 1 to 3 of 3 entries | zaki                        | zaki@gmail.com              | <b>Admin Biasa</b>               |     | Active           | $\overline{u}$ Hapus<br>$2\nu$ . Edit |         | Previous 1 Next |  |
| <b>P</b> Change Password<br>00 Logout                                             |                                                        |                             |                             |                                  |     |                  |                                       |         |                 |  |
| $\bullet$                                                                         |                                                        |                             |                             |                                  |     |                  |                                       |         |                 |  |

*Gambar 4. 7 Prototype Halaman akun* (Sumber: Data Olahan)

### <span id="page-32-0"></span>**4.2.3 Implementasi Sistem/Alat/Solusi**

a. Tampilan halaman login

Berikut hasil dari perancangan halaman login dari sistem manajemen pemilihan di kabupaten Bengalis.

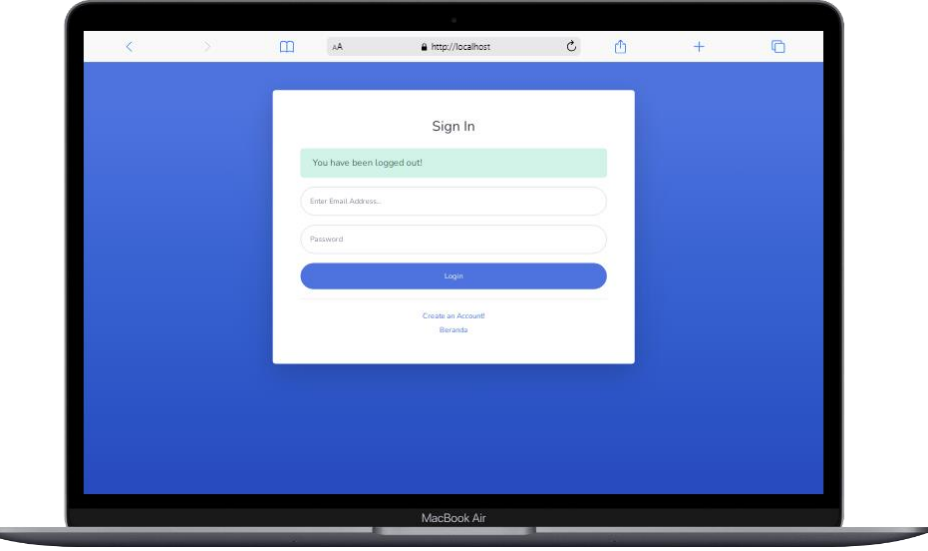

*Gambar 4. 8 Halaman login aplikasi* (Sumber: Data Olahan)

b. Tampilan halaman data pemilihan

Berikut hasil dari perancangan halaman data pemilihan dari sistem manajemen pemilihan di kabupaten Bengalis.

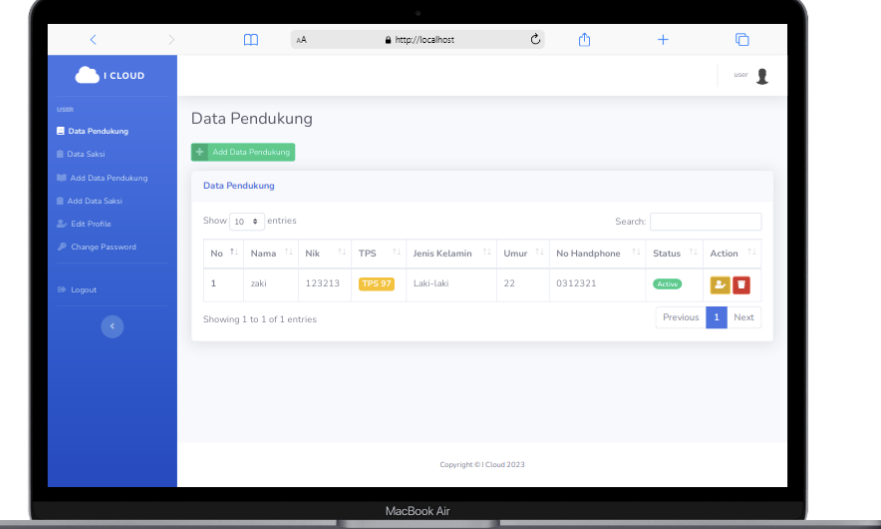

*Gambar 4. 9 Halaman data pemilihan aplikasi* (Sumber: Data Olahan)

c. Halaman data saksi pemilihan

Berikut hasil dari perancangan halaman data saksi dari sistem manajemen pemilihan di kabupaten Bengkalis.

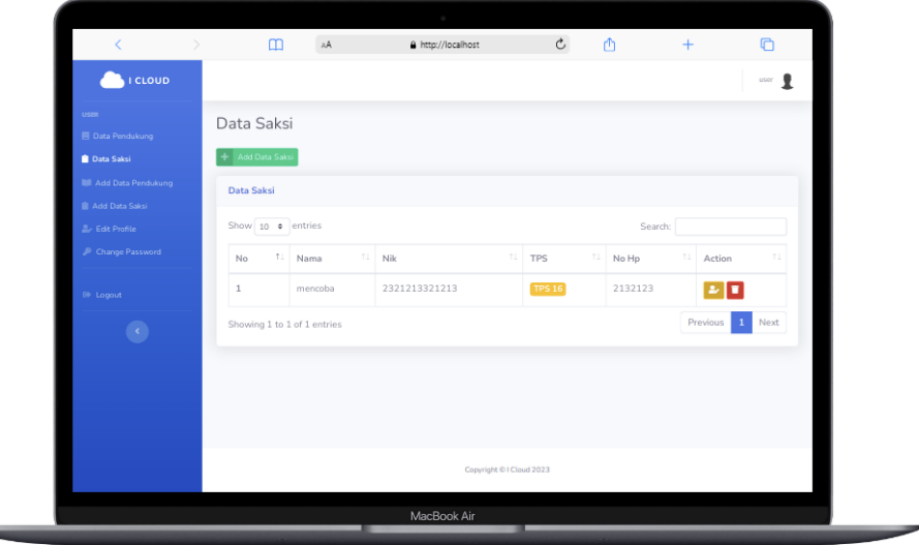

*Gambar 4. 10 Halaman data saksi pemilihan aplikasi* (Sumber: Data Olahan)

d. Halaman dashboard

Berikut hasil dari perancangan dashboard pemilihan dari sistem manajemen pemilihan di kabupaten Bengalis.

| ∢                                                                      | m                                             | AA        |                  | A http://localhost |                | $\mathfrak{C}^-$                      | ₾              | $+$ |            | ⋒           |
|------------------------------------------------------------------------|-----------------------------------------------|-----------|------------------|--------------------|----------------|---------------------------------------|----------------|-----|------------|-------------|
| <b>I</b> CLOUD                                                         |                                               |           |                  |                    |                |                                       |                |     |            | Super admin |
| <b>ADMIN</b><br><b>B</b> Dashboard                                     | Dashboard                                     |           |                  |                    |                |                                       |                |     |            |             |
| Full Data Pendukung<br><b>E Full Data Saksi</b><br>$\triangle$ Account | FULL DATA PENDUKUNG<br>$1$ Orang $\leftarrow$ |           |                  |                    |                | FULL DATA SAKSL<br>$1$ Orang $\equiv$ |                |     |            |             |
| <b>2</b> Add Account                                                   | Full Kecamatan                                | Bengkalis | Bantan           | <b>Bukit Batu</b>  | Mandau         | Rupat                                 | Rupat Utara    |     | Siak Kecil | Pinggir     |
| A Hak Akses                                                            |                                               |           | Bandar Laksamana |                    | Talang Muandau |                                       | Bathin Solapan |     |            |             |
| <b>USER</b><br><b>目 Data Pendukung</b>                                 | <b>Full Kecamatan</b>                         |           |                  |                    |                |                                       |                |     |            | $\sim$      |
| <b>Data Saksi</b><br><b>III</b> Add Data Pendukung                     | Data Bengkalis                                |           |                  | 0 Orang            |                | Data Rupat Utara                      |                |     |            | 0 Orang     |
| <b>III</b> Add Data Saksi<br><b>2. Edit Profile</b>                    | Data Bantan                                   |           |                  | 0 Orang            |                | Data Siak Kecil                       |                |     |            | 0 Orang     |
| Change Password                                                        | Data Bukit Batu                               |           |                  | 0 Orang            |                | Data Pinggir                          |                |     |            | 0 Orang     |
| <b>B</b> Logout                                                        | Data Mandau                                   |           |                  | 0 Orang            |                | Data Bandar Laksamana                 |                |     |            | 0 Orang     |
|                                                                        |                                               |           |                  |                    |                |                                       |                |     |            |             |
|                                                                        |                                               |           |                  | MacBook Air        |                |                                       |                |     |            |             |

*Gambar 4. 11 Halaman dashboard aplikasi* (Sumber: Data Olahan)

e. Halaman akun *user*

Berikut hasil dari perancangan halaman data akun admin dari sistem manajemen pemilihan di kabupaten Bengkalis.

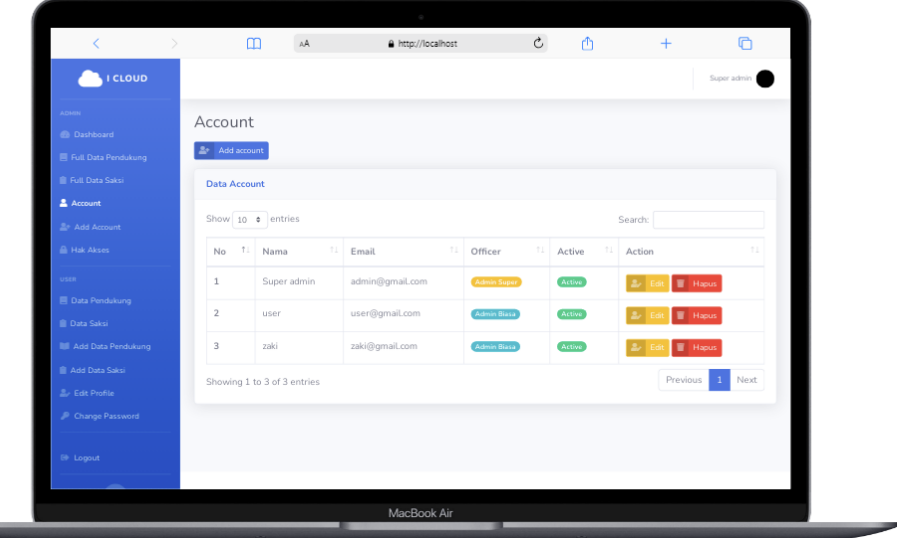

*Gambar 4. 12 Halaman dat akun admin aplikasi* (Sumber: Data Olahan)

### **5 BAB V**

### **PENUTUP**

#### <span id="page-35-1"></span><span id="page-35-0"></span>**5.1 Kesimpulan**

Kesimpulan yang dapat diambil dalam kerja praktek di Soodu.id yaitu mendapatkan pengalaman di bidang pengelolaan sebuah *start up*, hingga perusahaan, dapat mengetahui bagian-bagian di dalam *start up*, pengalaman kerja, hingga hal-hal yang tidak diketahui pada masa kuliah bisa menjadi paham selama proses kerja praktek. Selain itu juga dalam kerja praktek ini mahasiswa dapat mengukur tingkat pemahamannya ketika diberikan pekerjaan yang sesuai bidangnya, oleh karena itu juga dapat membandingkan teori dan praktek selama diperkuliahan dan di dunia kerja.

#### <span id="page-35-2"></span>**5.2 Saran**

Hasil yang didapat selama penulis melakukan kegiatan KP, penulis dapat memberikan saran agar proses pelaksanaan KP untuk kedepannya dapat dilaksanakan dengan lancar dan tidak mengalami kendala yang serius. Sekian dan Terima kasih.

### <span id="page-36-0"></span>**DAFTAR PUSTAKA**

- Afriansyah, D., & Kurnia, I. (2020). Pengertian cPanel. *Konfigurasi Hosting Server Menggunakan Centos 7 Pada Dinas Komunikasi Dan Informatika Kabupaten Pesawaran*, 28.
- Buana. (2014). Pengertian phpmyadmin. *Jurnal Ipsikom Vol. 8 No.1, Juni 2020 Issn*, 2.
- Madcoms. (2016). Pengertian Web Browser. *perancangan sistem informasi pengolahan data*.
- Muhyidin, M. A. (2020). Pengertian Figma. *Penggunaan Figma bagi penulis adalah sebagai tools yang digunakan untuk mendesain prototype web*, 10.
- Putri, & Effendi. (2018). Konsep pengertian metode pengembangan RAD. *Definisi RAD*, 24.

### **6 LAMPIRAN**

#### <span id="page-37-0"></span>**6.1 Surat balasan diterima**

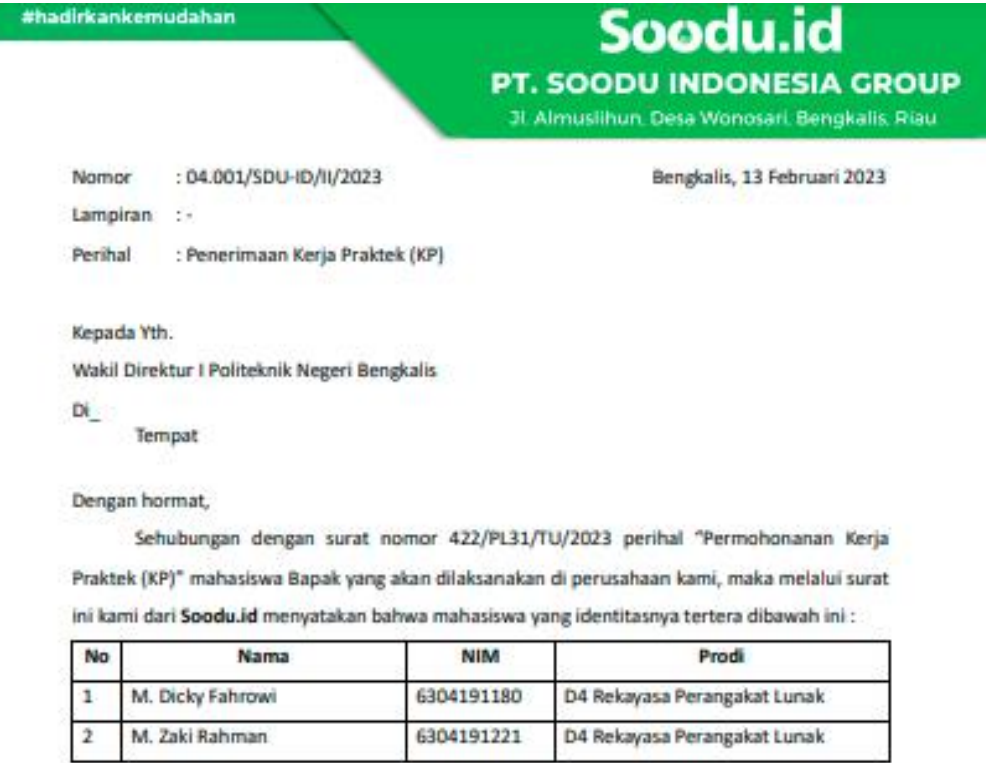

Diterima untuk kegiatan "Kerja Praktek (KP)", mulai tanggal 27 Februari – 01 Juli 2023 dengan ketentuan mahasiswa diatas tersebut mematuhi semua peraturan dan tata tertib perusahaan yang berlaku untuk info lebih lanjut dapat menghubungi Wahyu (+62 852 7124 3304) Demikian surat pemberitahuan ini kami sampaikan dan atas perhatian serta kerjasamanya kami ucapkan terimakasih.

> Hormat Kami, PT. Soodu Indonesia Group

**Muhammad Ridho Nosa** 

CEO

#hadirkankemudahan

@ www.blog.soodu.id

O info@soodu.id

<span id="page-37-1"></span>O Jl. Almuslihun, Desa Wonosari, Bengkalis, Riau

*Lampiran 1 Surat balasan di terima*

## **6.2 Sertifikat kerja praktek**

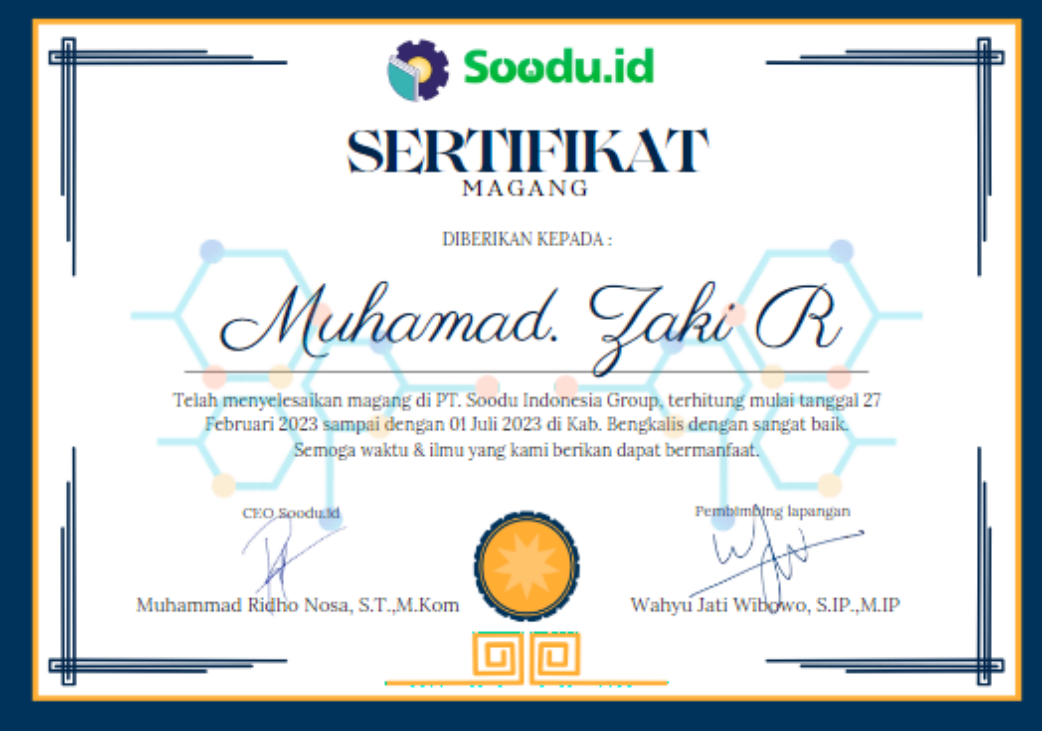

<span id="page-38-0"></span>*Lampiran 2 Sertifikat*

### **6.3 Absensi selama kerja praktek**

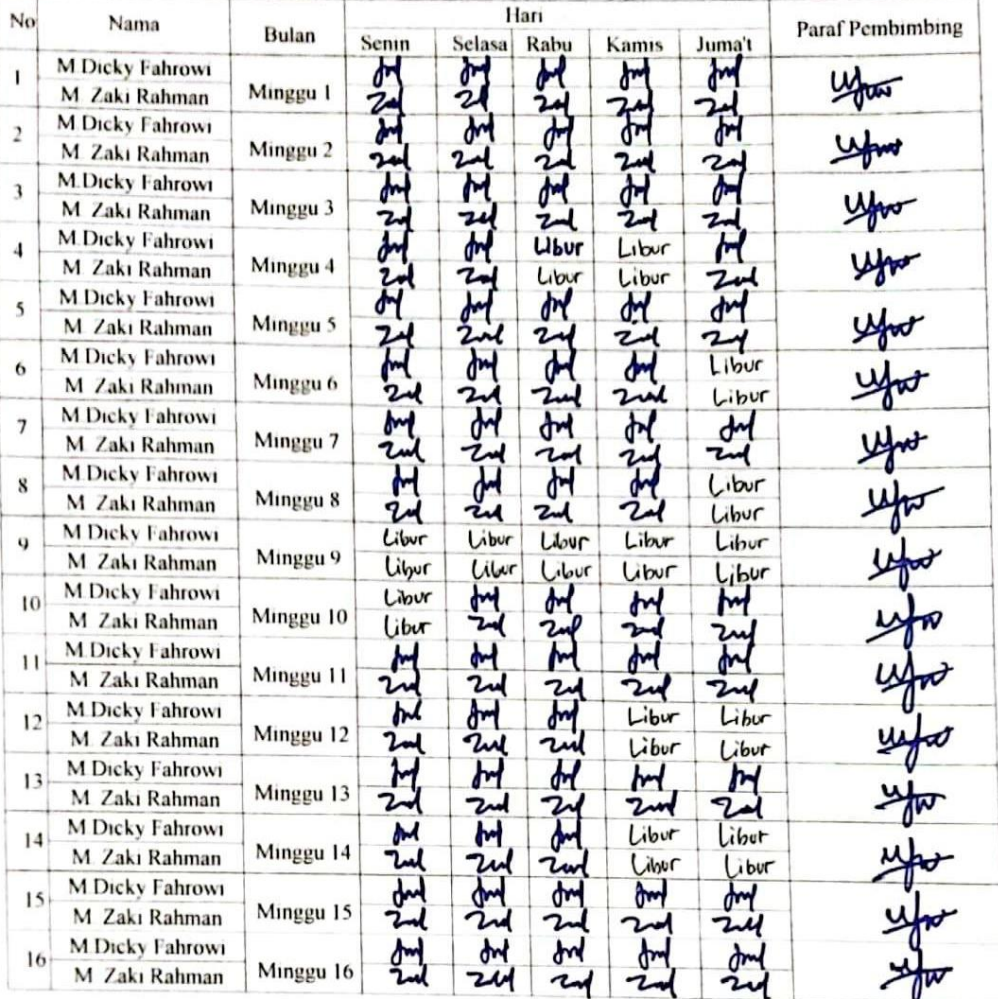

#### **ABSENSI KERJA PRAKTEK** PT. SOODU INDONESIA GROUP

Mengetahui

ь U U

Wahyu Jati Wibowo, S IP , M.IP,

<span id="page-39-0"></span>**Chief Oprating Officer (COO)<br>PT. SOODU INDONESIA GROUP** 

*Lampiran 3 Absensi*

#### $6.4$ Surat keterangan kerja praktek

shadirkankemudahan

Soodu.id PT. SOODU INDONESIA GROUP 31 Almustihun, Desa Wonnsari, Bengkalis, Riau

#### **SURAT KETERANGAN KERJA PRAKTEK** Nomor: 09.002/SDU-ID/VII/2023

Yang bertanda tangan di bawah ini menerangkan bahwa:

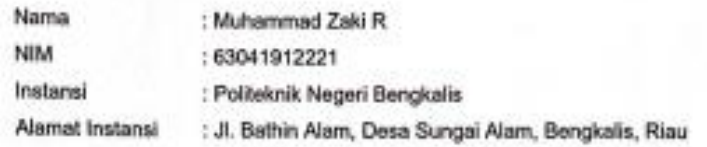

Bahwa yang bersangkutan telah melaksanakan kegiatan Kerja Praktek (KP) di PT.SOODU INDONESIA GROUP (Soodu.id). Kerja Praktek tersebut telah dilaksanakan selema ± 4 bulan, yaitu mulai tanggal 27 Februari 2023 s/d 1 Juli 2023.

Selama magang di PT.SOODU INDONESIA GROUP (Soodu.id), yang bersangkutan telah mempelajari tentang bagaimana menjadi praktisi digital marketing dan desain orafis. Dan pada saat surat ini dikeluarkan, yang bersangkutan telah melaksanakan tugas dan tanggung jawabnya dengan baik.

Demikian surat keterangan Kerja Praktek ini kami buat untuk dapat dipergunakan sebagaimana mestinya.

Bengkalis, 3 Juli 2023

<span id="page-40-0"></span>Muhammad Ridho Nosa, S.T., M.Kom CEO Soodu.id

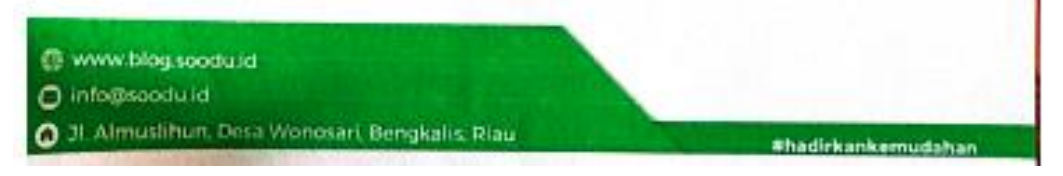

Lampiran 4 Keterangan Kerja Praktek

### **6.5 Penilaian dari perusahaan kerja praktek**

Form-4

PENILAIAN DARI PERUSAHAAN KERJA PRAKTEK<br>PT. SOODU INDONESIA GERAAN KERJA PRAKTEK PT. SOODU INDONESIA GROUP

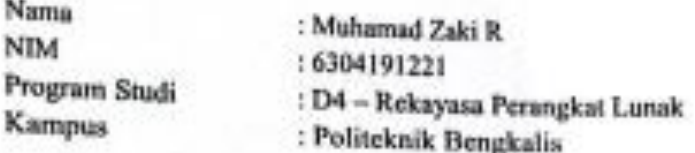

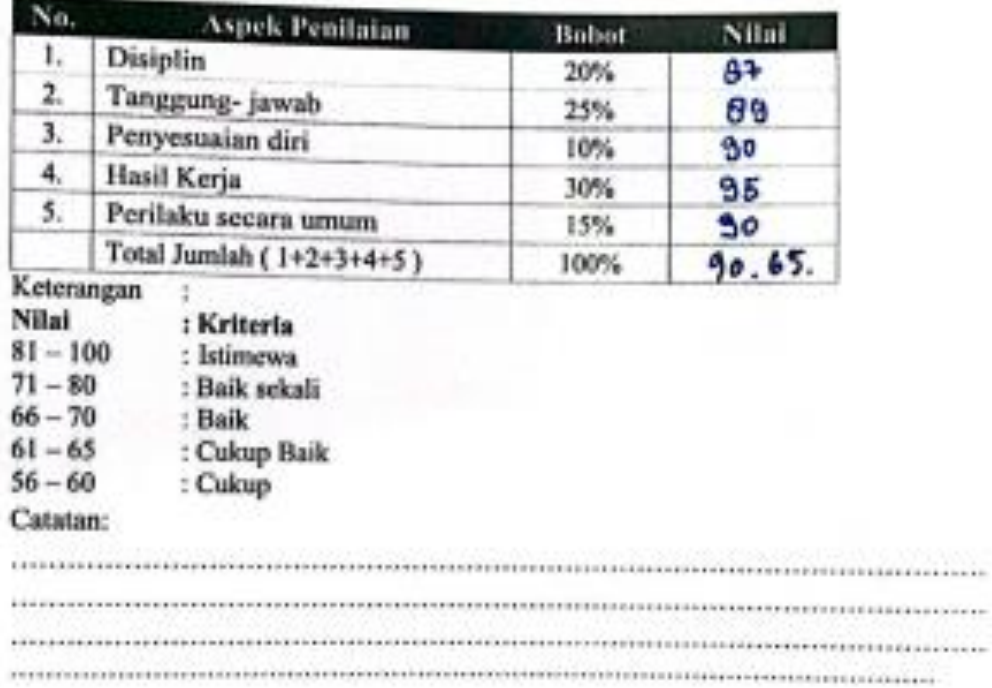

Bengkalis, 01 Juli 2023

<span id="page-41-0"></span>Wahyu Jati Wibowo, S.IP .. M.IP Chief Operating Officer (COO)

*Lampiran 5 Penilaian*